# So richten Sie Ihr VOLmobil LTE Internet mit Ihrem VOLmobil Cube ein:

Sie haben einen Cube von VOLmobil und möchten Ihr LTE Internet einrichten? Wir zeigen Ihnen wie's richtig geht.

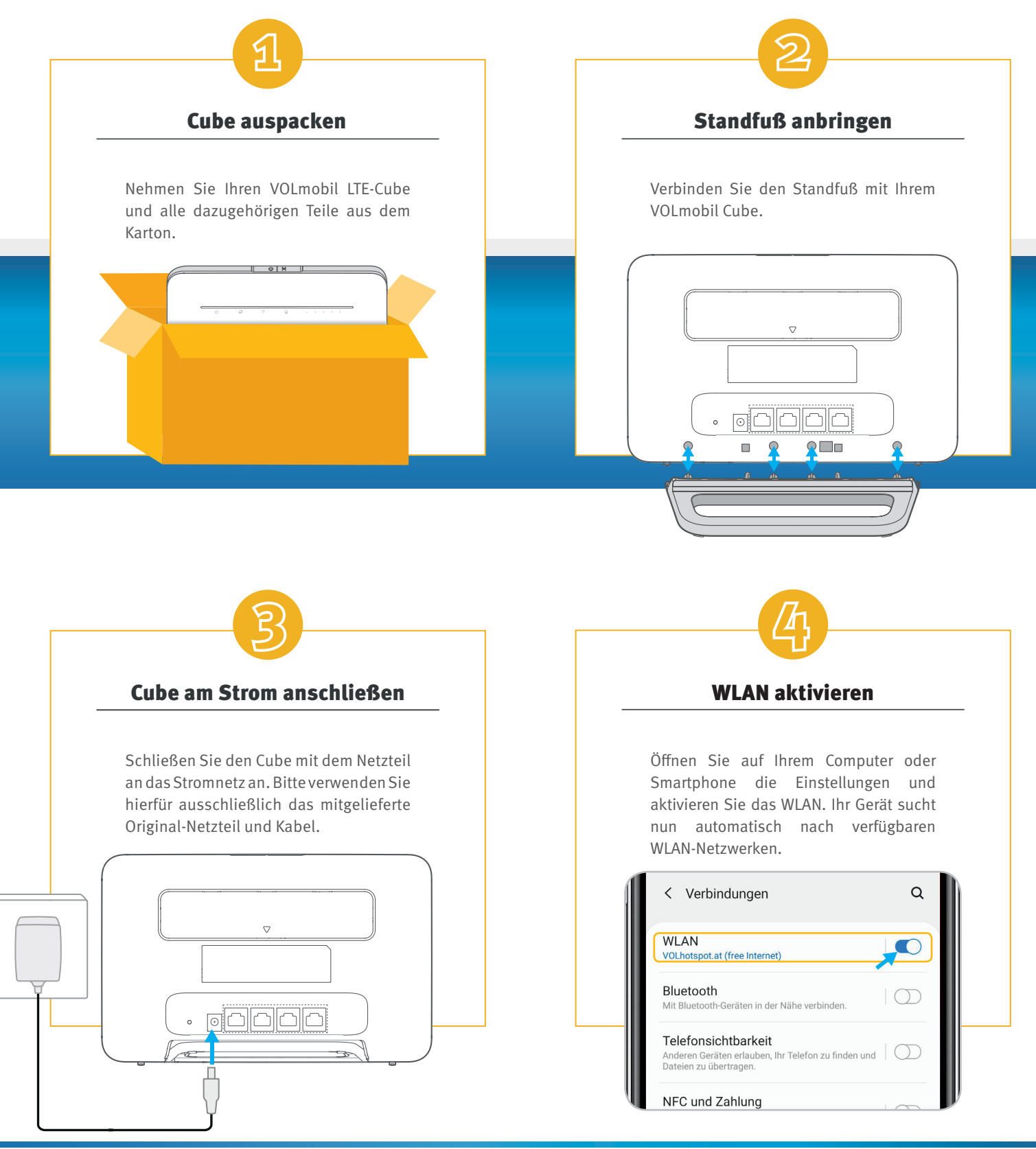

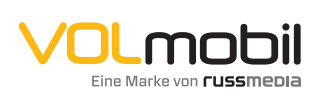

#### VOLmobil Gutenbergstraße 1, 6858 Schwarzach T +43 5572 501-901 Telefonisch erreichbar:  $M_0$ –Fr 8–18 Uhr, Sa 10–12 Uhr volmobil.at volmobil.at volmobil.at volmobil.at volmobil.at volmobil.at volmobil.at volmobil.at volmobil.at volmobil.at volmobil.at volmobil.at volmobil.at volmobil.at volmobil.at volmobil.

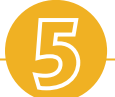

## Wi-Fi KEY eingeben

Wählen Sie das WLAN-Netzwerk Ihres LTE-Cubes und geben Sie das Passwort in das dafür vorgesehene Feld ein. Anschließend klicken Sie auf "Verbinden". Sie finden den Netzwerknamen (Wi-Fi Name) und das Passwort (Wi-Fi Password) auf dem Aufkleber auf der Rückseite des LTE-Cubes.

**Wi – Fi Name: WLAN1 – N11XXX Wi – Fi Password: RBushfiuwaeD837**

 $\overline{\blacktriangleright}$ 

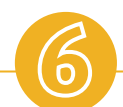

#### Viel Spaß!

Ihre WLAN-Verbindung ist nun fertig eingerichtet.

Wir wünschen Ihnen viel Spaß beim Surfen!

WLAN-Hilfe: volmobil.at/empfang

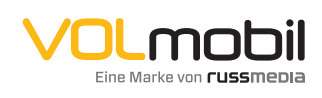

#### VOLmobil

Gutenbergstraße 1, 6858 Schwarzach T +43 5572 501-901 Telefonisch erreichbar: Mo–Fr 8-18 Uhr, Sa 10-12 Uhr volmobil.at

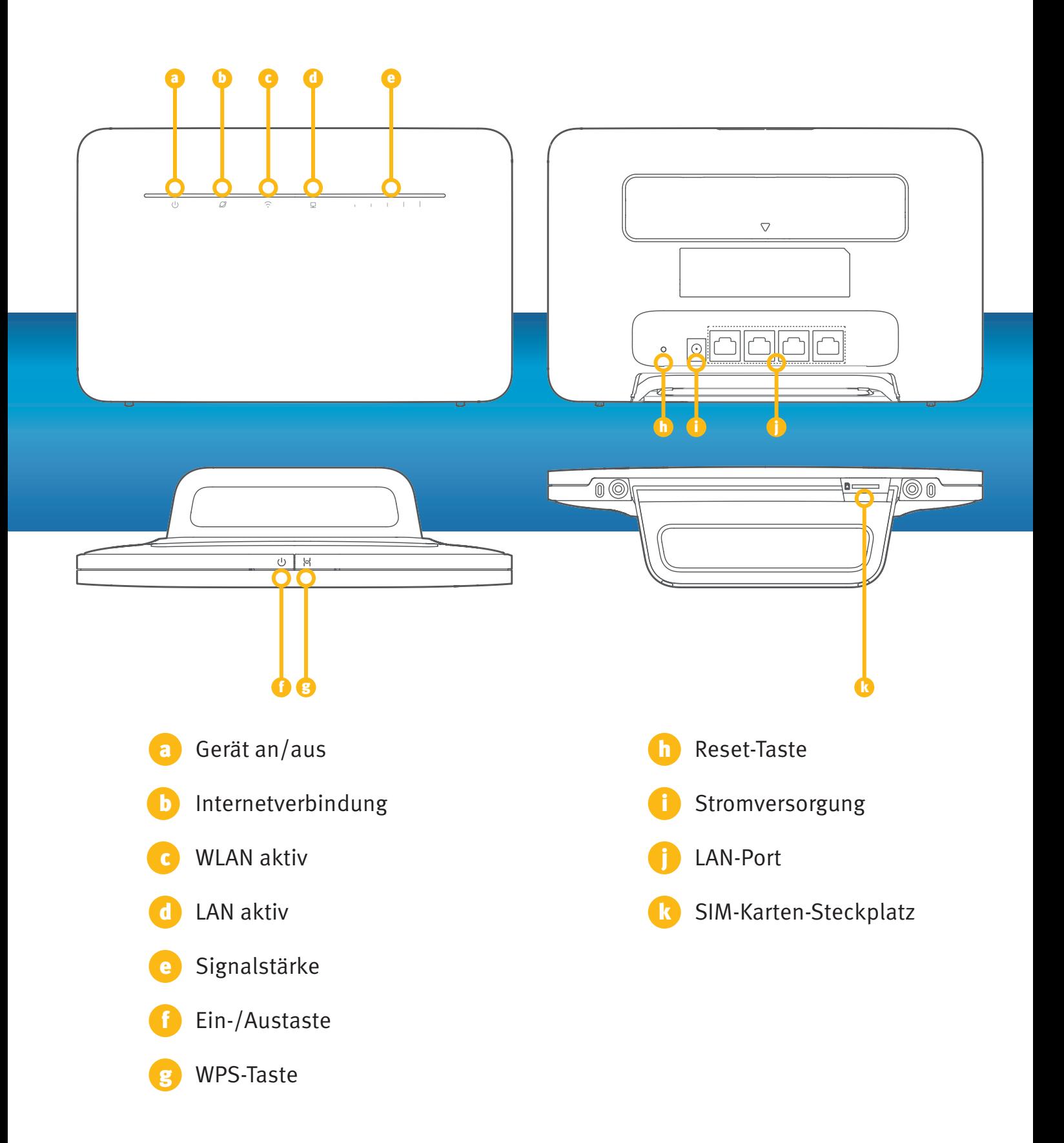

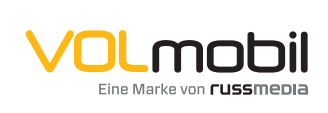

### VOLmobil

Gutenbergstraße 1, 6858 Schwarzach T +43 5572 501-901 Telefonisch erreichbar: Mo–Fr 8-18 Uhr, Sa 10-12 Uhr volmobil.at